## **Linux Eduroam Kurulum Ayarları**

- **1-) Linux** için gerekli sertifika dosyasını <http://eduroam.boun.edu.tr/ca.pem> adresinden indiriniz.
- **2-)** Sağ üst köşede bulunan **Ağ** menüsünden **eduroam** yayınına tıklayınız**.**

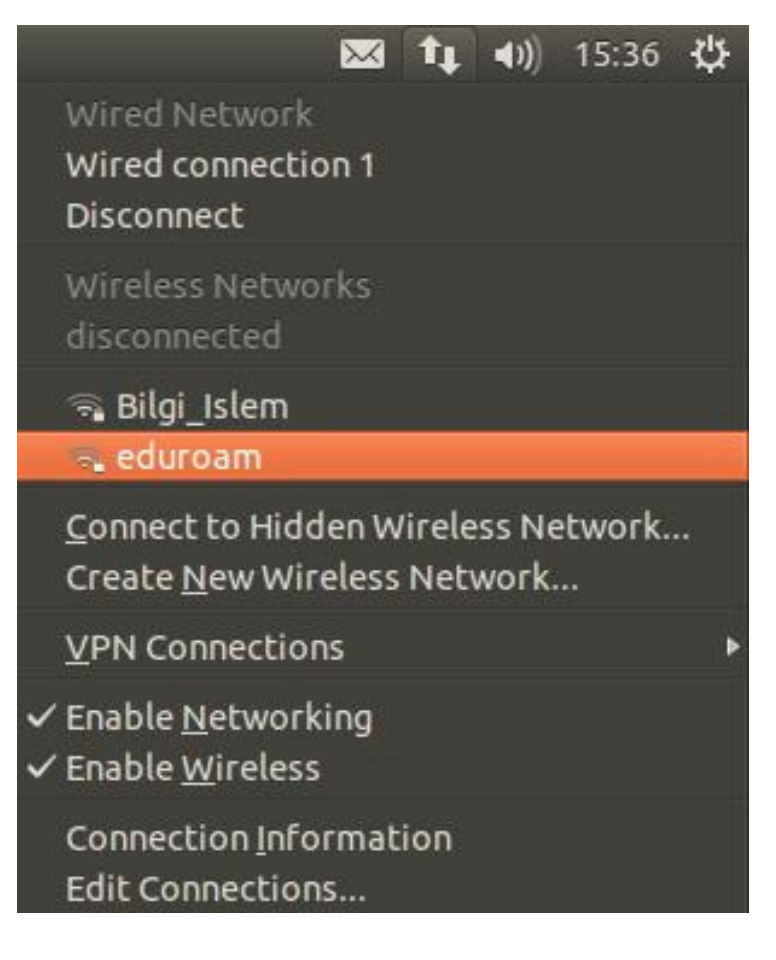

#### **3-)** Bilgilerinizi giriniz;

Kablosuz Güvenlik: **WPA & WPA2 Kurumsal**

Doğrulama: **Tünellenmiş TLS(TTLS)**

CA sertifikası: **ca.pem** (1. adımda indirdiğimiz sertifika)

İç doğrulama: **PAP**

Kullanıcı adı: BOUN e-posta hesabınız.

Parola: BOUN e-posta hesabınıza ait şifreniz.

### Wireless Network Authentication Required

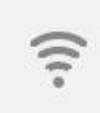

### Authentication required by wireless network

Passwords or encryption keys are required to access the wireless network 'eduroam'.

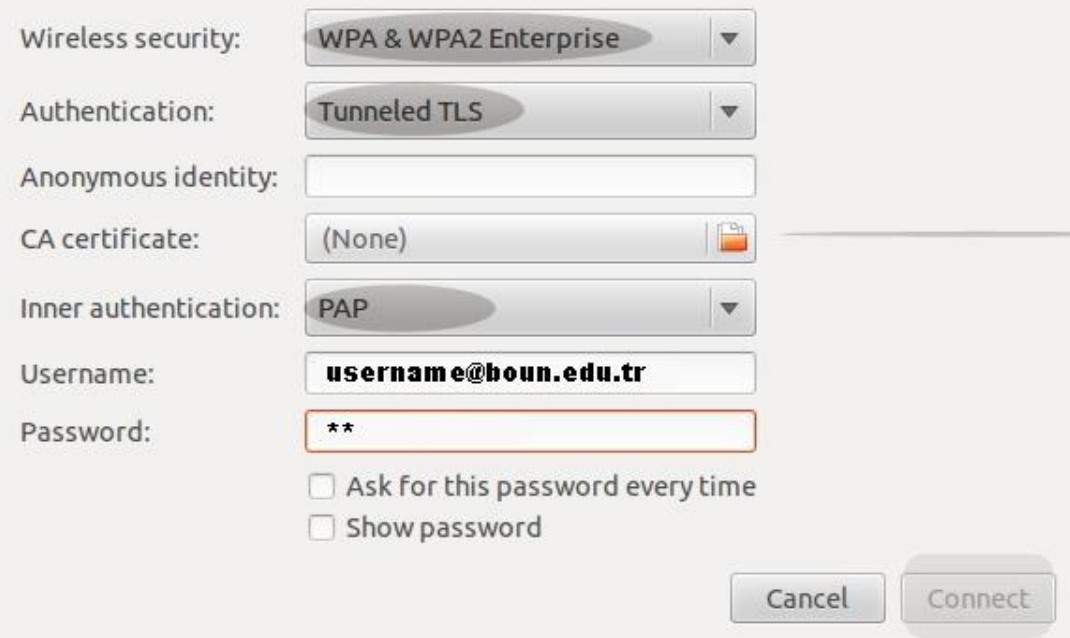

# **4-) Bağlan** butonuna tıklayınız**.**

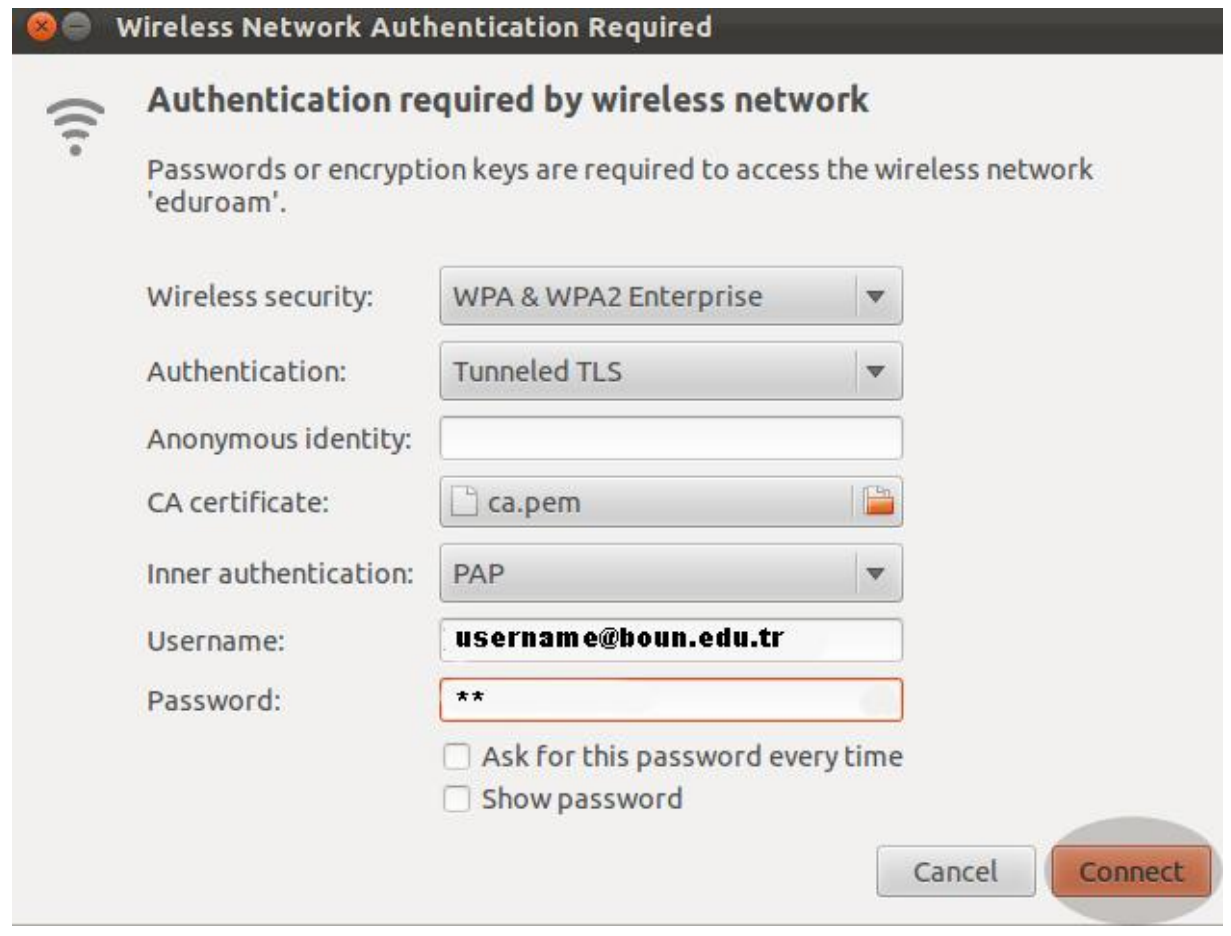